# **GUIDA PRATICA**

## **Esegui la scansione del QR code presente sul packaging SCARICA l'app NIAH SMART E COLLEGA IL DISPOSITIVO**

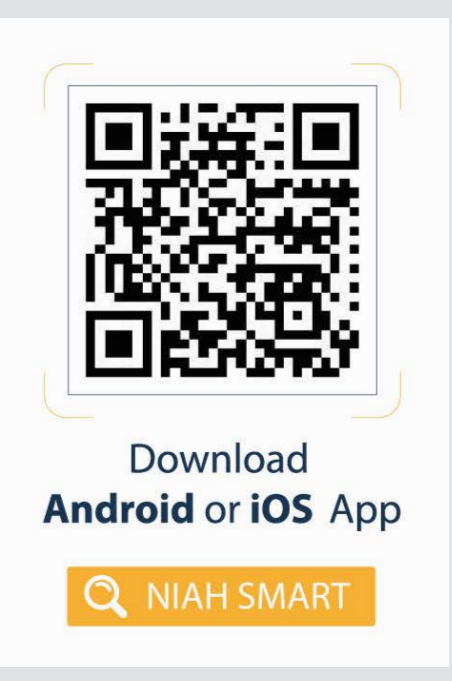

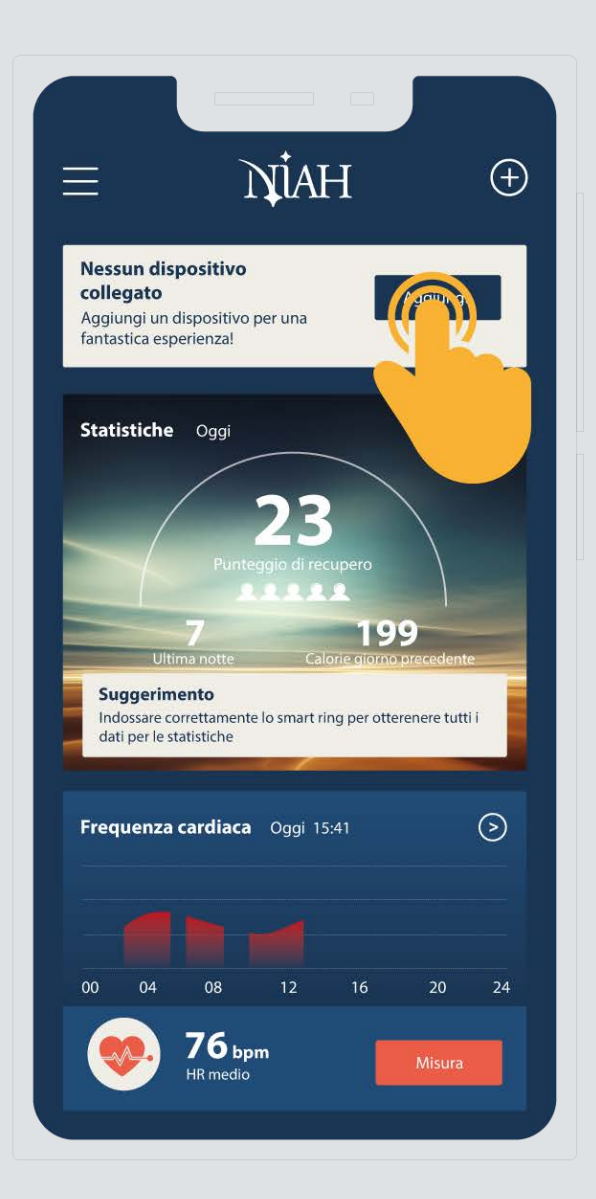

## **TIENI PRESENTE CHE:**

Durante la procedura di collegamento del dispositivo ti verrà chiesto: 1) Posizionare l'anello sul caricatore e assicurarsi che non sia collegato ad altri dispositivi 2) Abilitare il Bluetooth dello smartphone

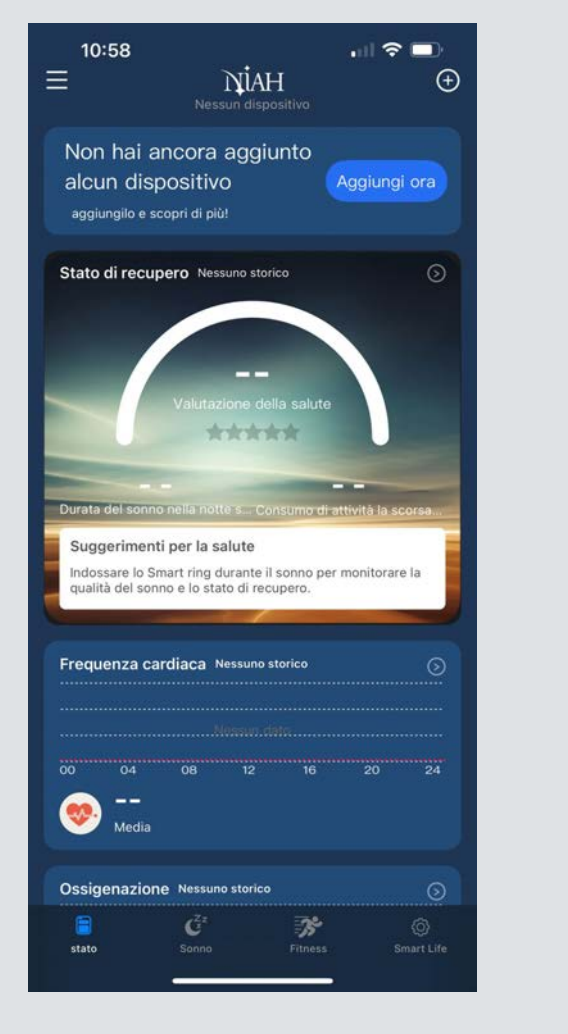

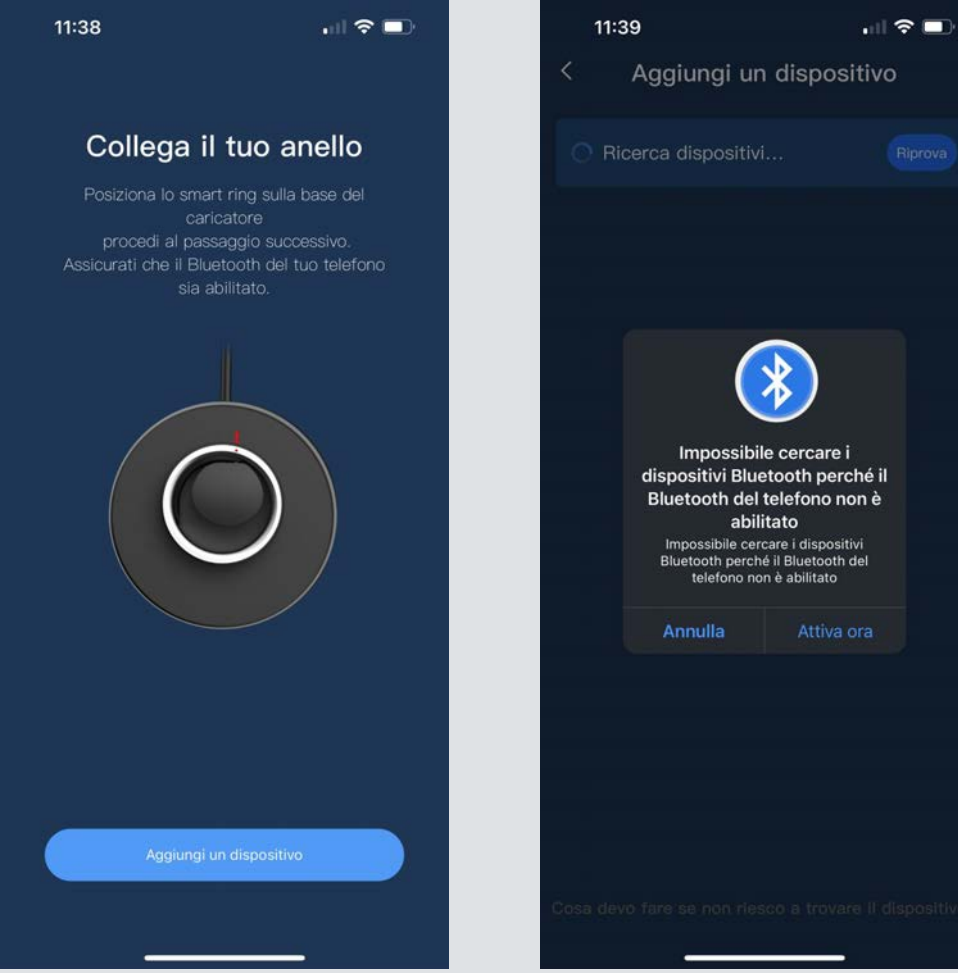

## **ASSICURARSI SEMPRE CHE IL DISPOSITIVO DA COLLEGARE NON SIA GIÀ PRESENTE NELLA LISTA DEI DISPOSITIVI BLUEHOOTH DELLO SMARTPHONE O PRECEDENTEMENTE COLLEGATO AD ALTRI DISPOSITIVI**

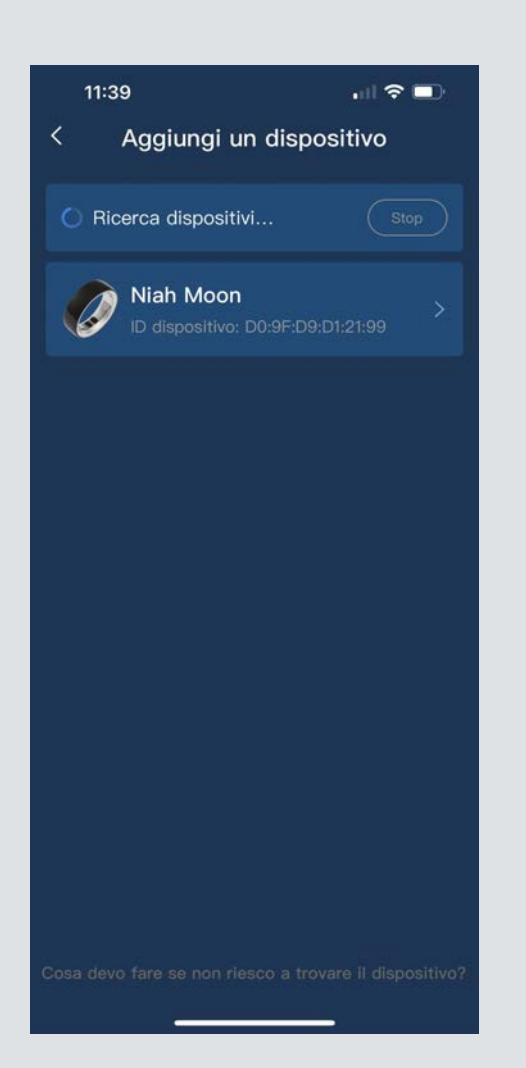

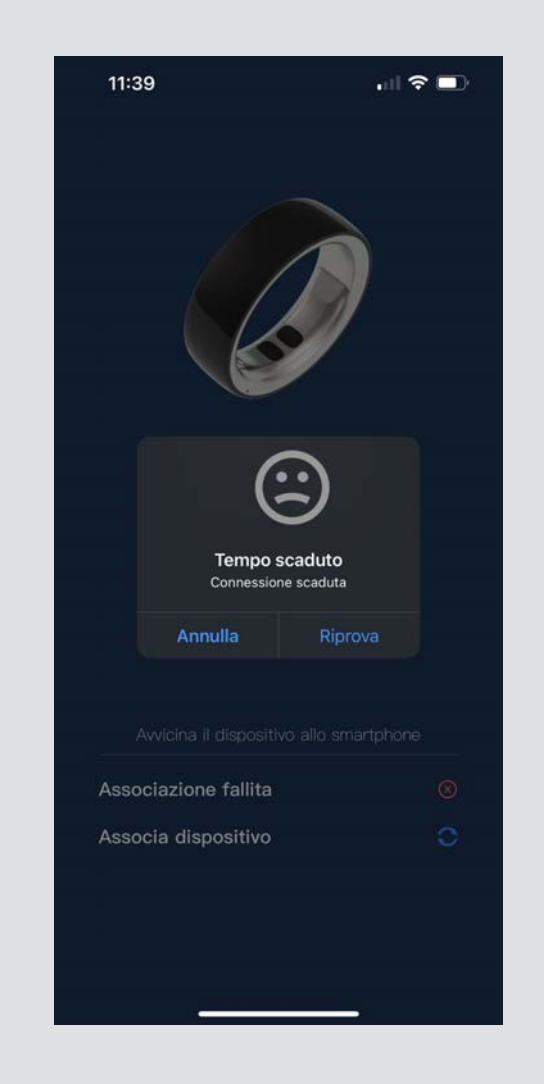

#### **In caso di errore RIPROVA IL COLLEGAMENTO. Ricorda il collegamento deve avvenire sempre tramite app.**

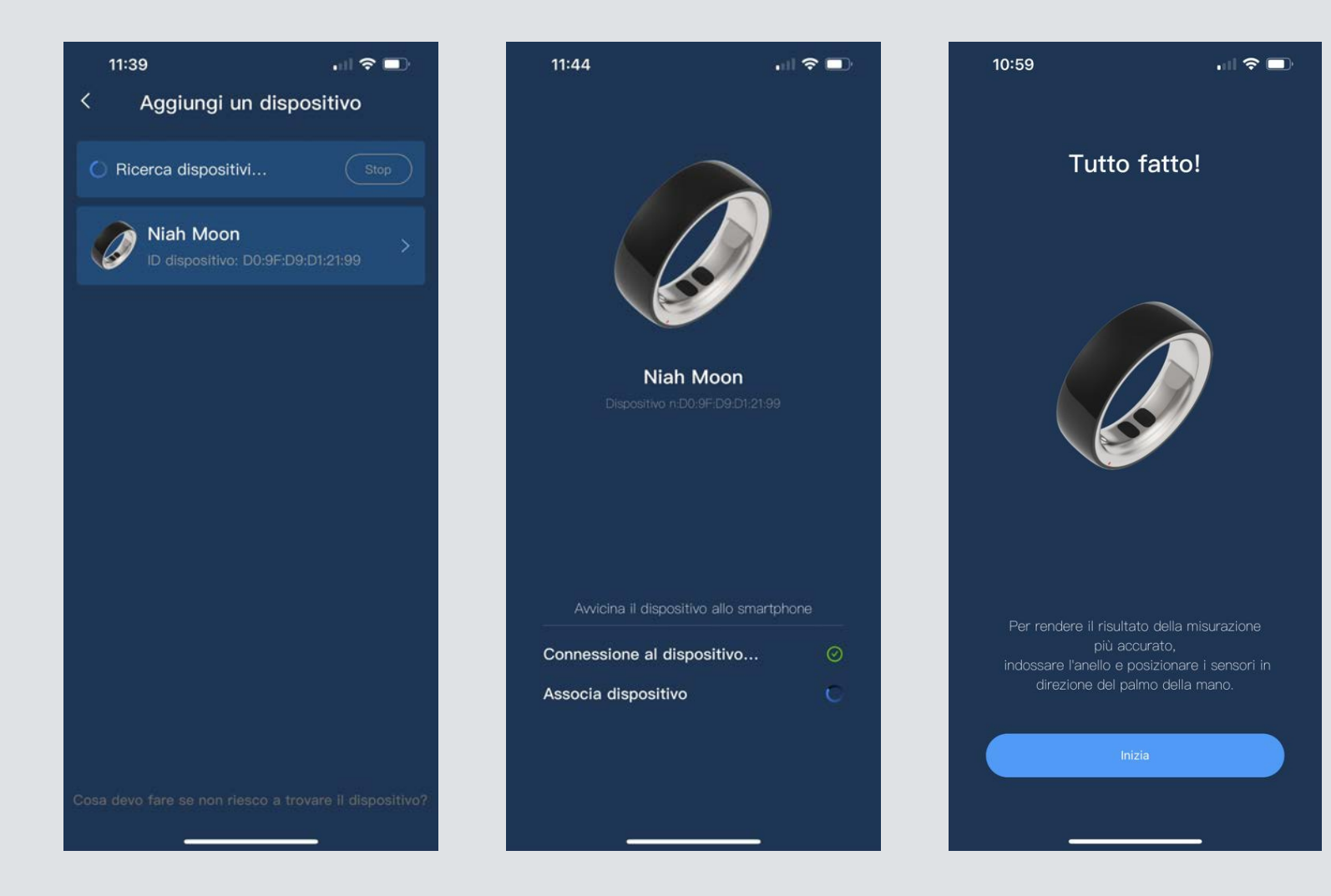

#### **Ora il tuo smart ring è perfettamente collegato all'APP INSERISCI LE TUE INFORMAZIONI PERSONALI, SEI PRONTO PER UTILIZZARLO.**

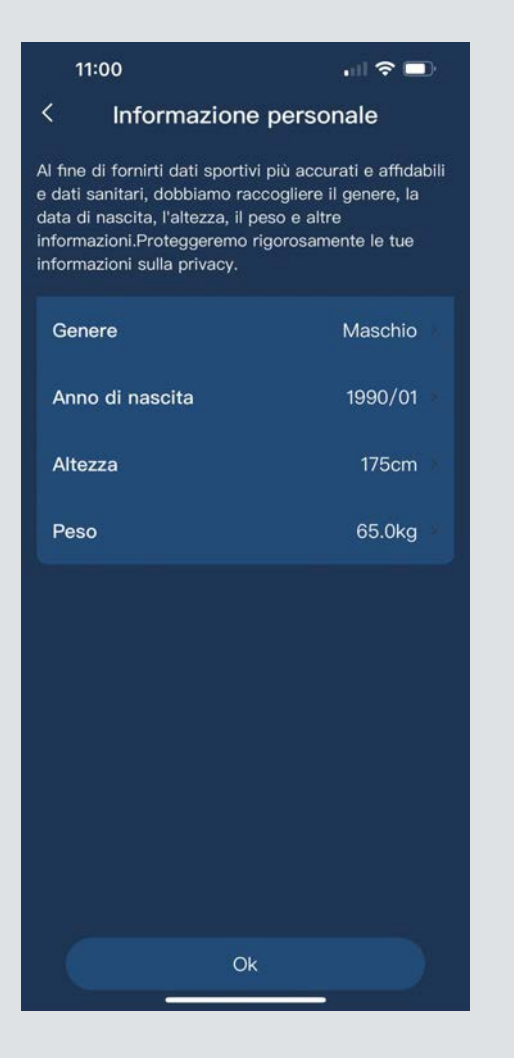

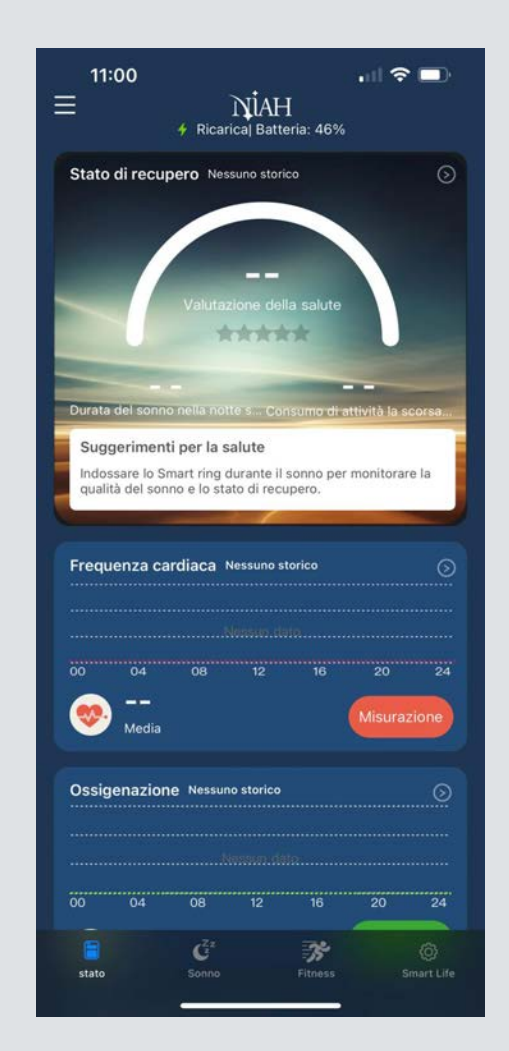

#### INDOSSA LO SMART RING CORRETTAMENTE E INIZIA A MONITORARE I TUOI PARAMETRI Clicca su misurazione in corrispondenza del parametro da monitorare

### **FREQUENZA CARDIACA**

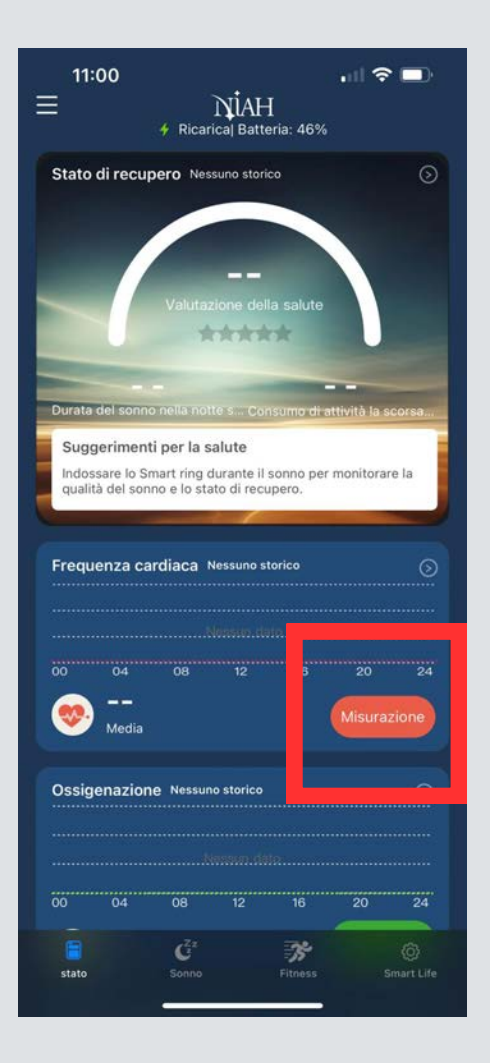

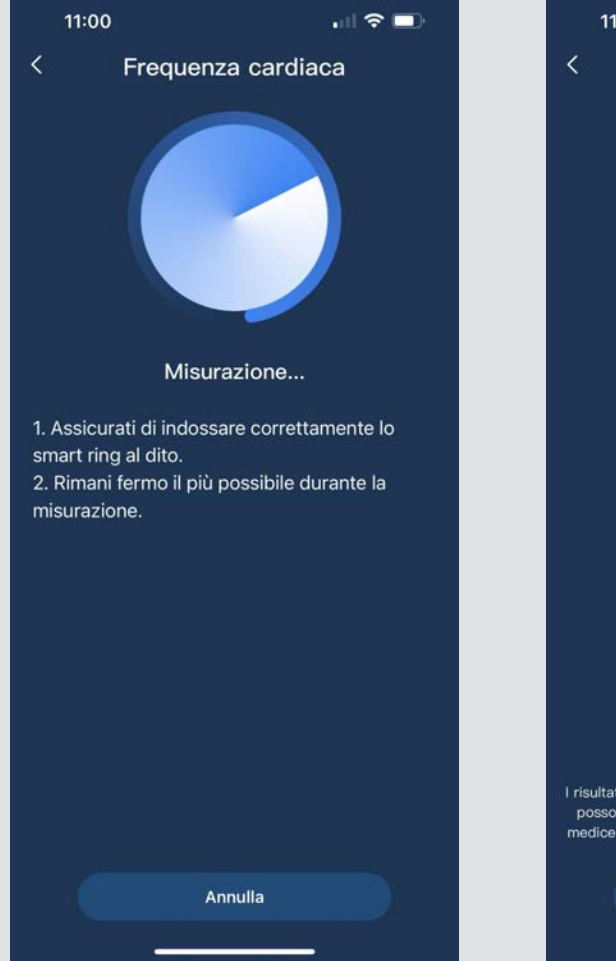

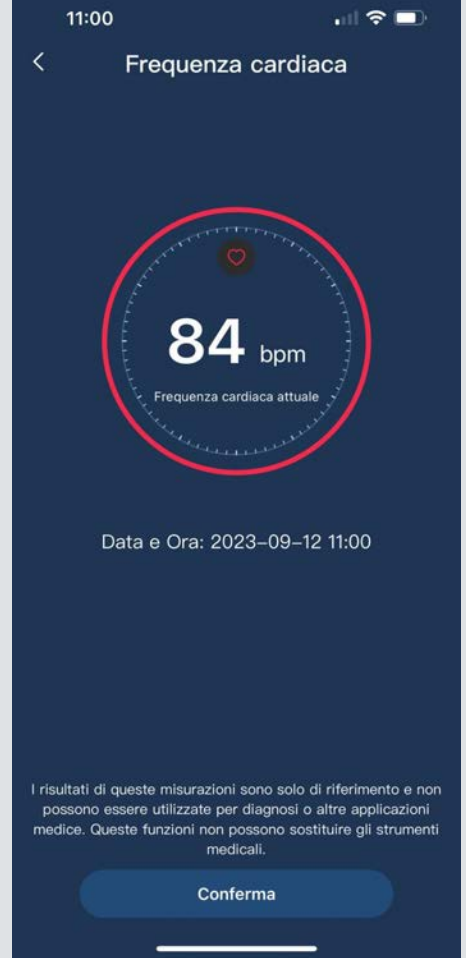

#### INDOSSA LO SMART RING CORRETTAMENTE E INIZIA A MONITORARE I TUOI PARAMETRI Clicca su misurazione in corrispondenza del parametro da monitorare

#### **OSSIGENZIONE DEL SANGUE**

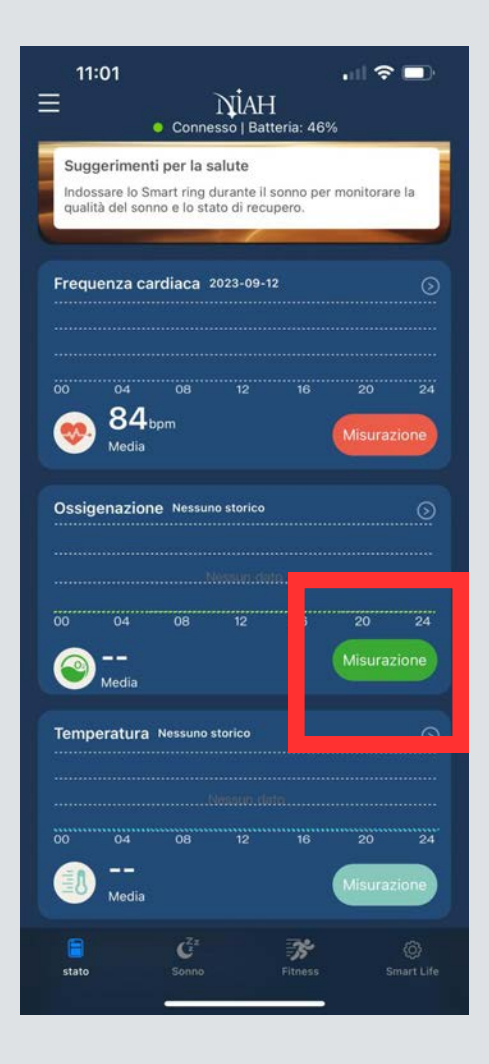

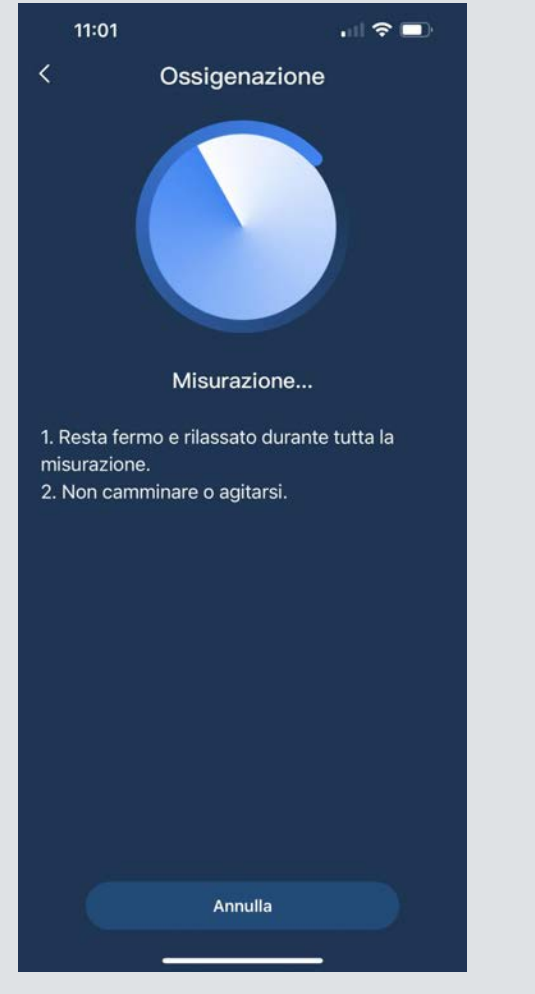

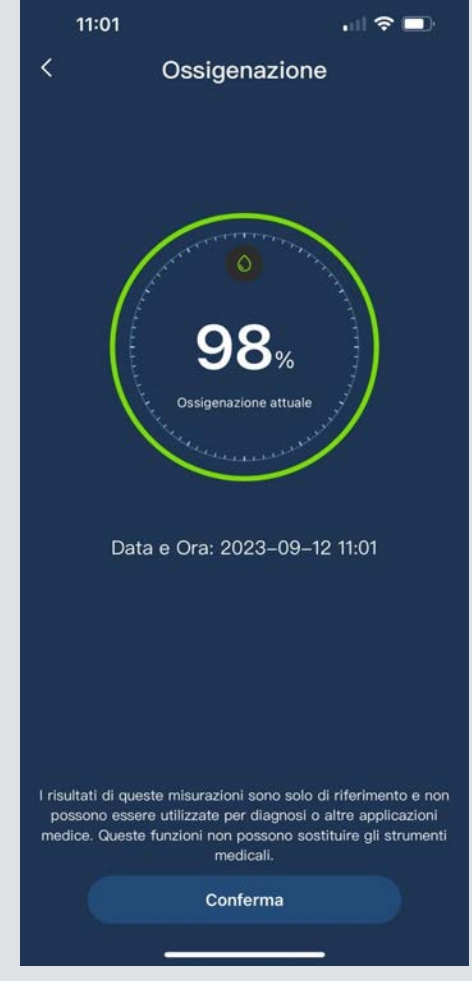

#### INDOSSA LO SMART RING CORRETTAMENTE E INIZIA A MONITORARE I TUOI PARAMETRI Clicca su misurazione in corrispondenza del parametro da monitorare

#### **TEMPERATURA**

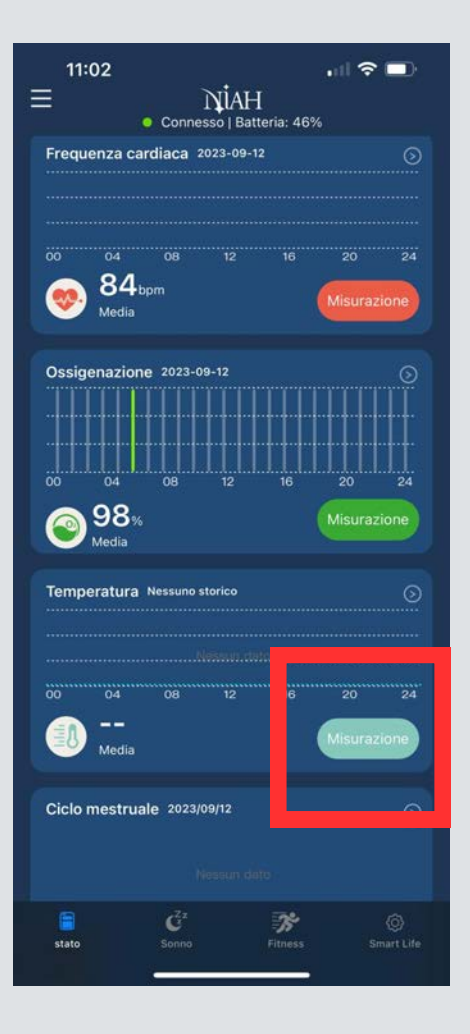

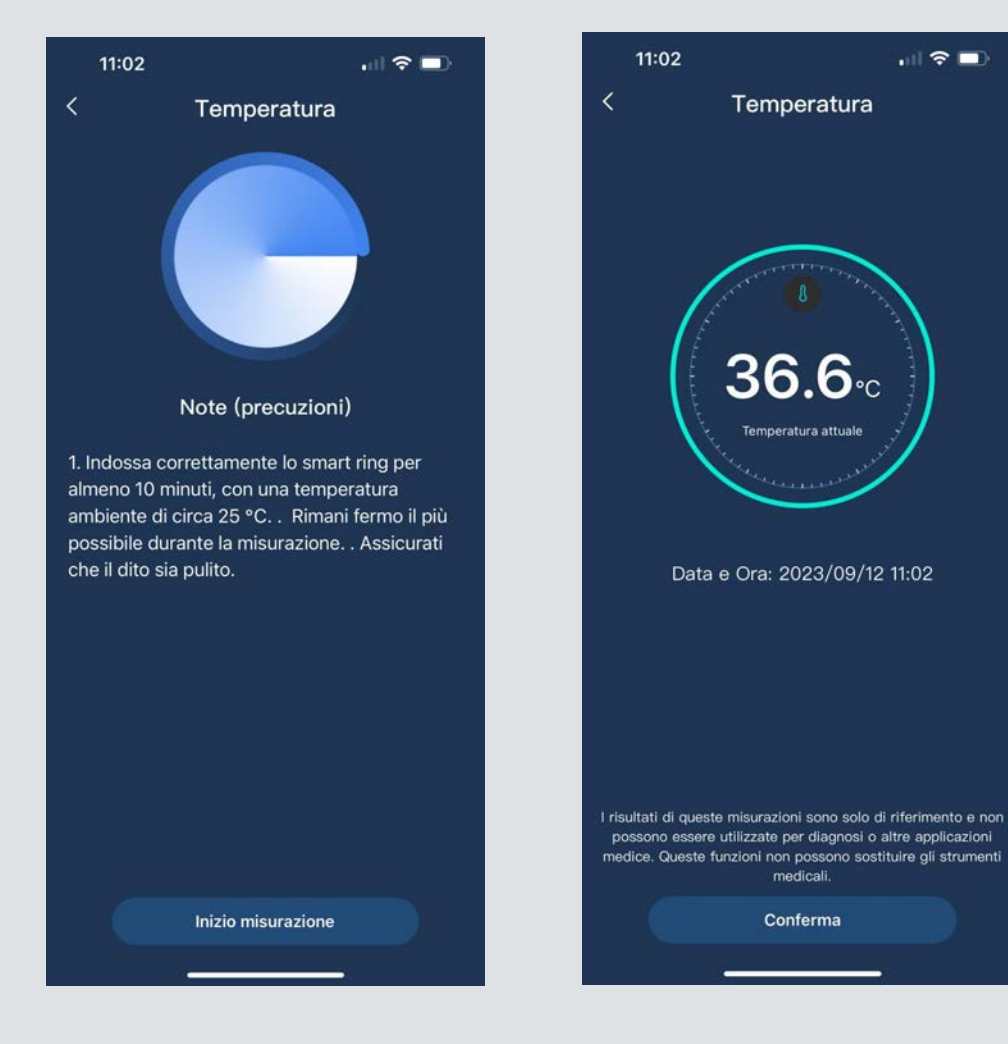

 $\mathbf{m} \otimes \mathbf{m}$ 

### **CICLO MESTRUALE**

Inserisci le informazioni relative al tuo ciclo e monitora periodo fertile e arrivo del prossimo ciclo

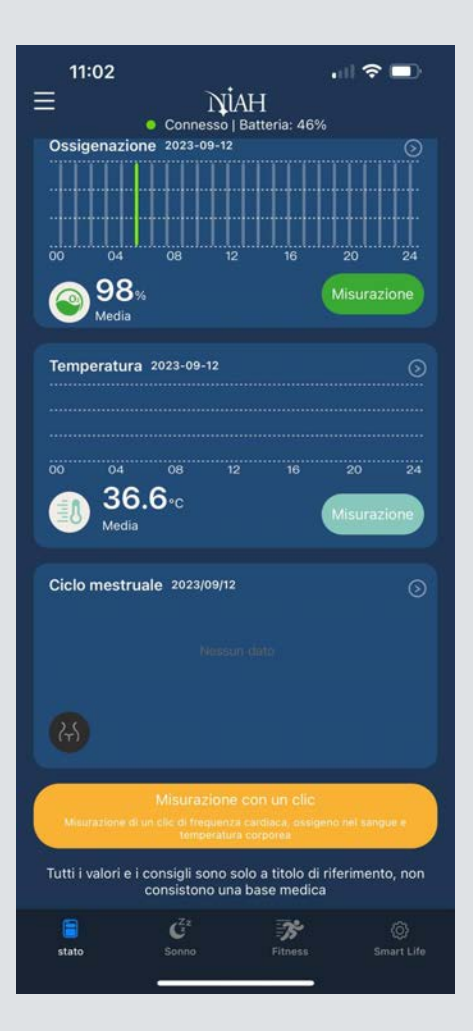

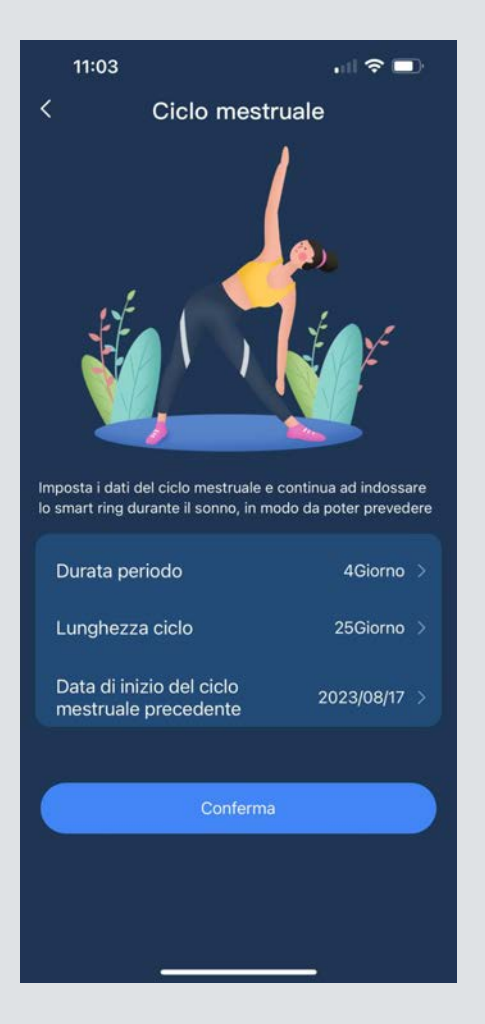

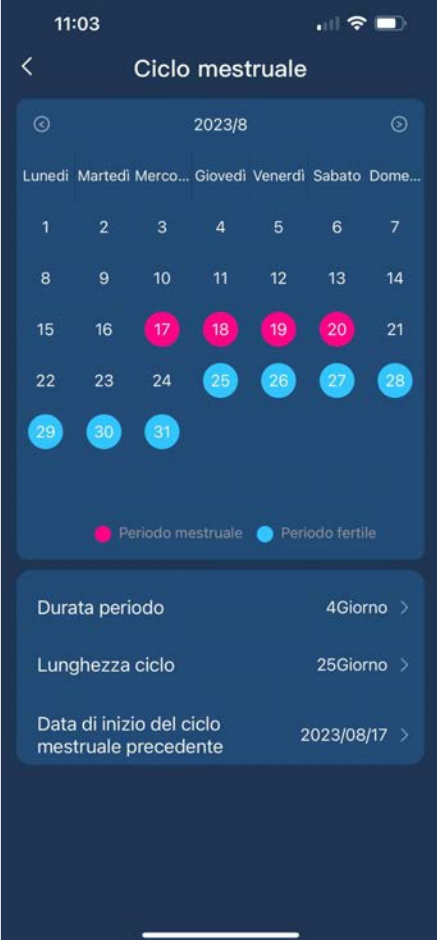

### SE DESIDERI MISURARE E REGISTRARE **CONTEMPORANEAMENTE I TRE PARAMETRI** FREQUENZA CARDIACA, OSSIGENAZIONE E TEMPERATURA SEGUI IL SEGUENTE PROCEDIMENTO

In basso alla schermata dell'app cliccare su MISURAZIONE CON UN CLICK (banner in giallo) e procedere con la misurazione.

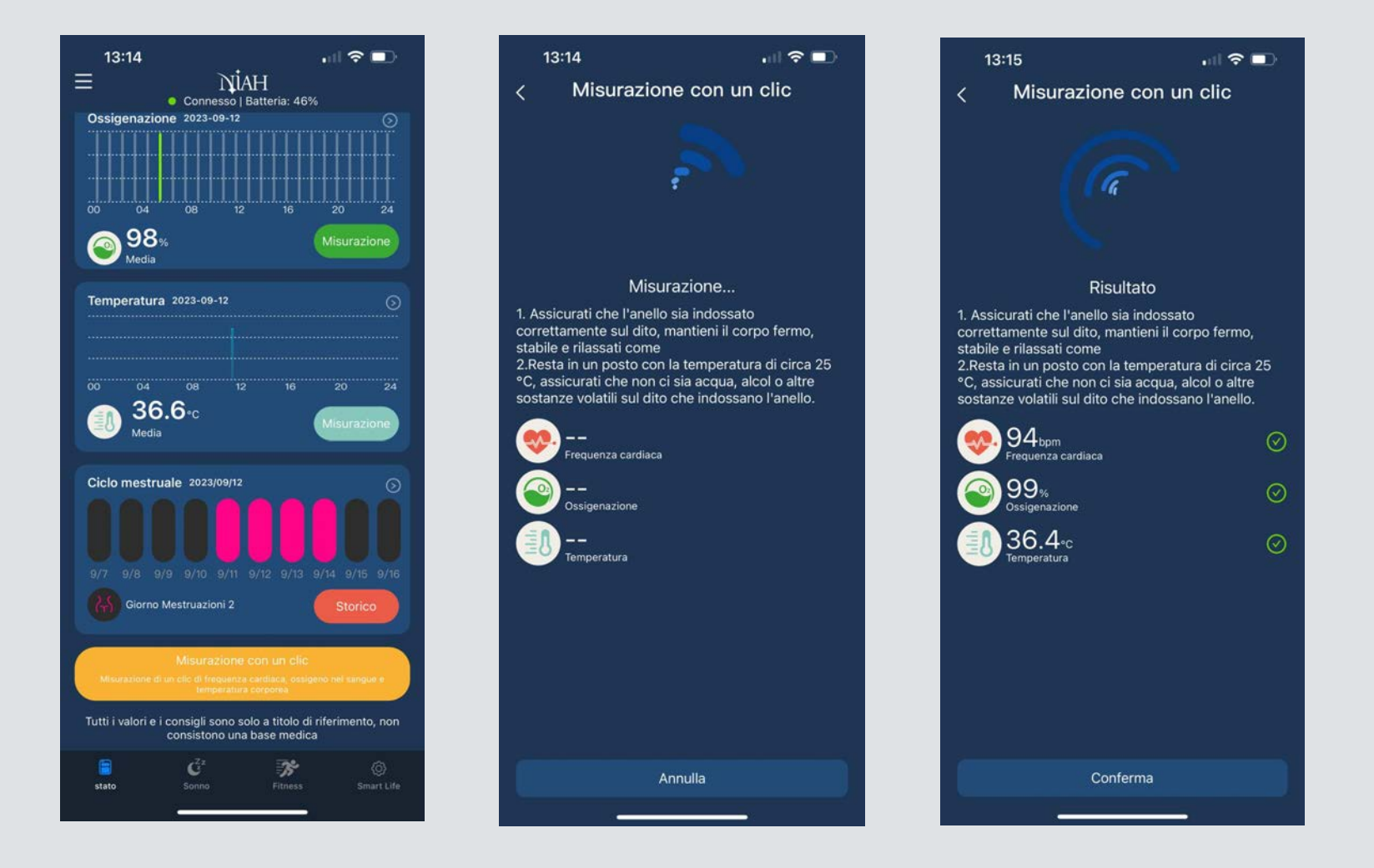

Per monitorare il tuo sonno, indossa lo smart ring durante la notte. Saranno registrati diversi parametri e si avrà un attenta valutazione della qualità del sonno

#### **SLEEP MONITOR**

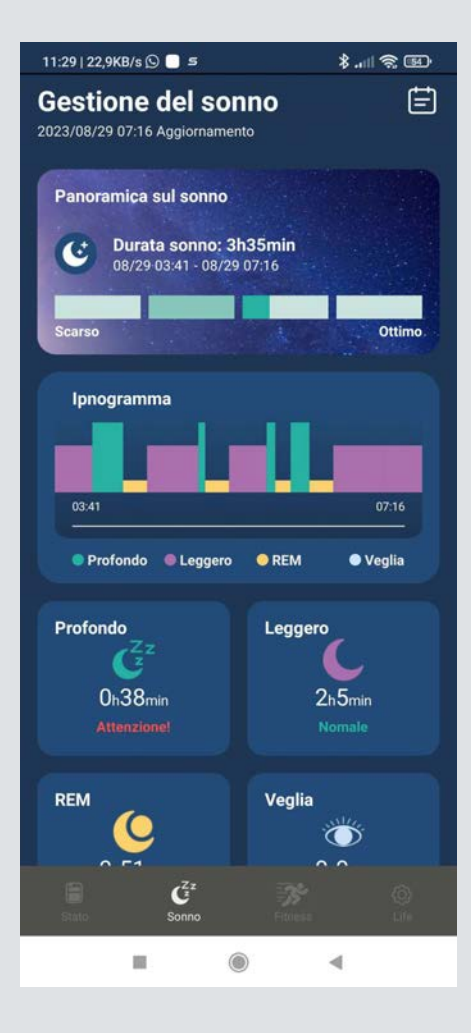

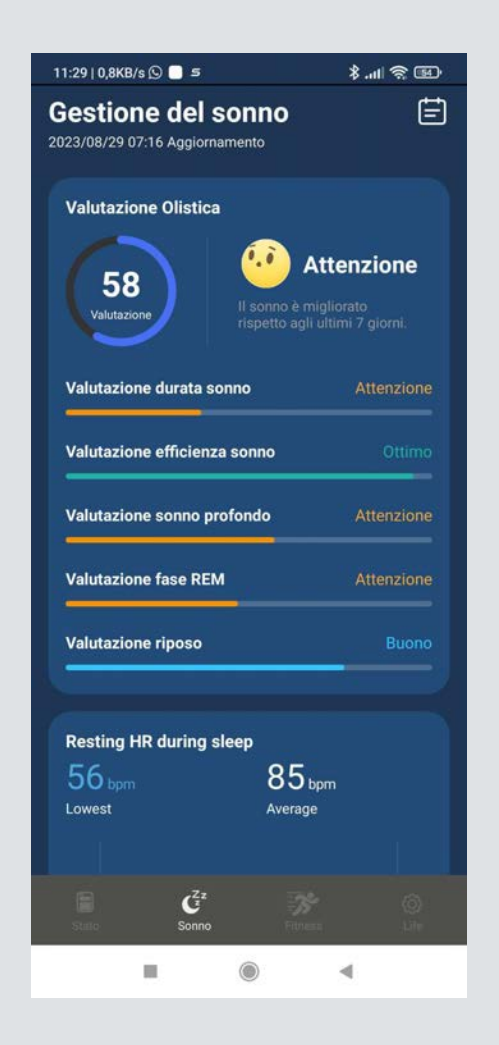

Indossa lo smart ring ed inizia le tue sessioni di allenamento. Imposta il tuo obiettivo e resta in forma **FITNESS**

 $11:23$   $B$   $\odot$   $\cdots$ ■■●号, 164%■ Gestione degli allenamenti 自 2023-08-31 Attività quoti Imposta obiettivi **I** Passi 941/2000 Distanza (km)  $0.6/6.0$ Calorie (kcal) 45/300 Inizio allenamento Storico allenamento Equitazione  $\mathbf{\hat{S}}$   $\circ$ **Valutazione Olistica Attenzione** 36 Continuare a indossare lo<br>smart ring e ad allenarsi Valutazione quotidianamente Valutazione attività Valutazione dell'attività benefica Valutazione volume allenamento Attenzione Valutazione frequenza allenamento Attenzione  $\mathcal{F}$ <br>Fitness

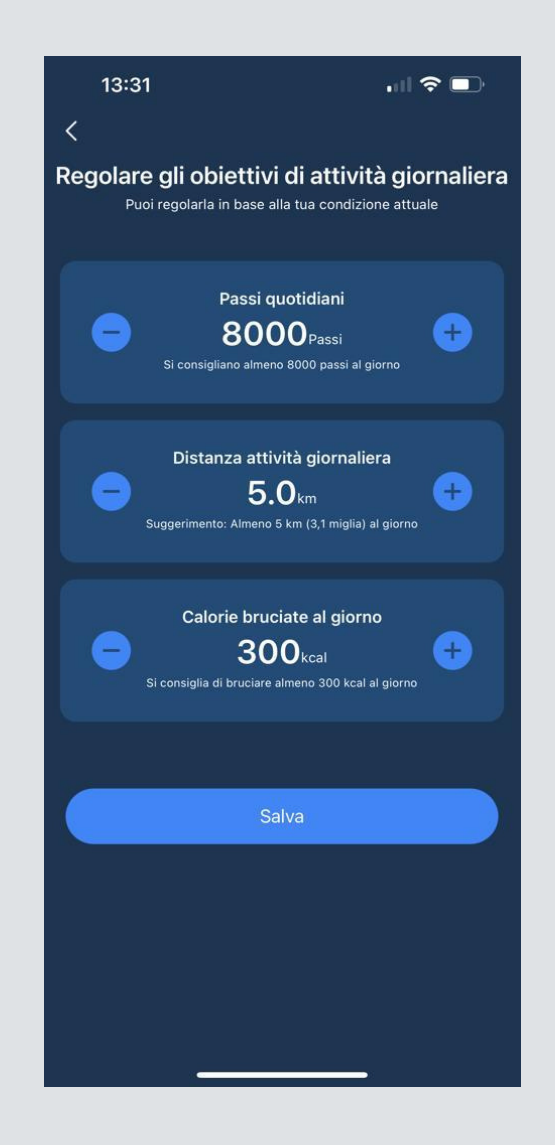

#### **SMART LIFE**

### QUANDO NON SI UTILIZZANO LE FUNZIONI SMART TOUCH RICORDATI DI **DISATTIVARE APPLICAZIONE SMART TOUCH E FLAG MUSICA**

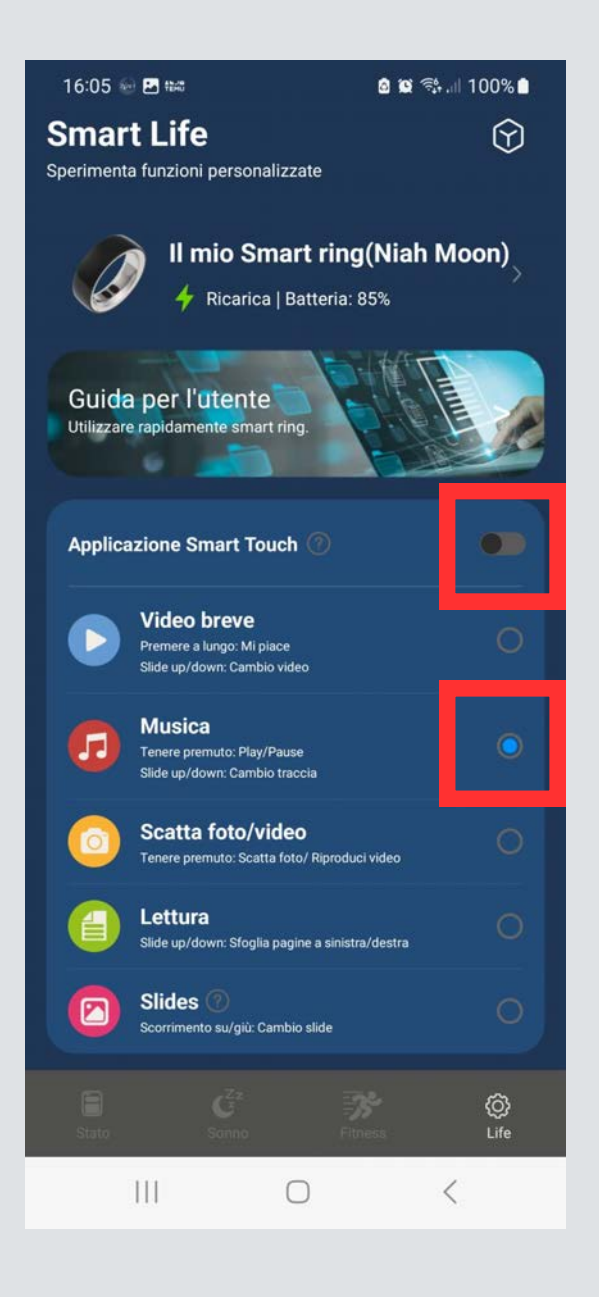

## **SMART LIFE**

Personalizza le Funzioni

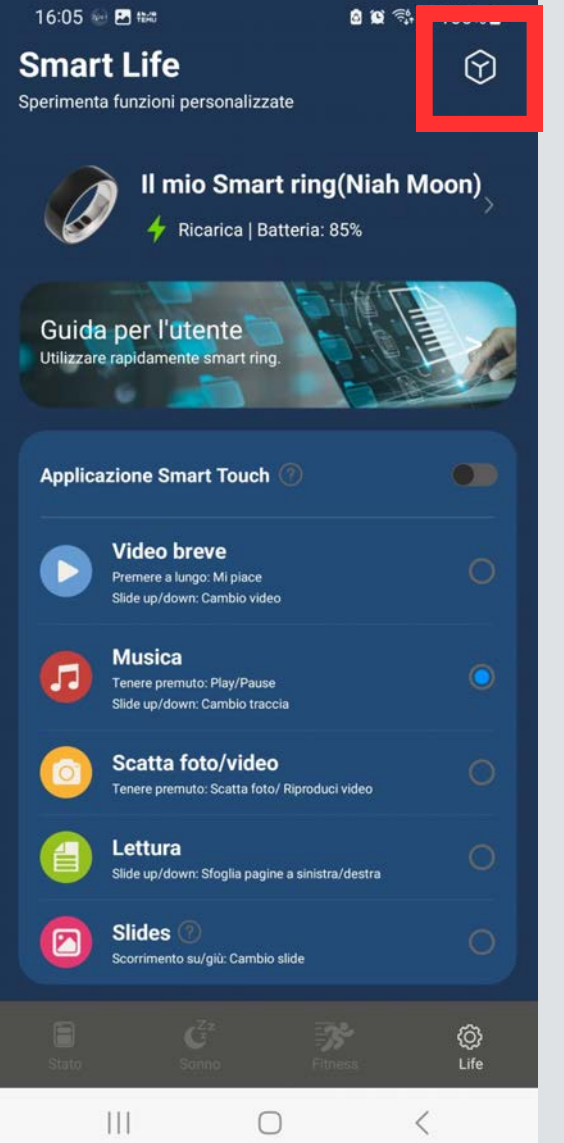

## PRIMA DI UTILIZZARE LE FUNZIONI LEGGI ATTENTAMENTE LA GUIDA UTENTE

#### ASSICURATI DI SELEZIONARE LA **MODALITÀ DI SCORRIMENTO**

- DESTRA/SINISTRA SU/GIÙ
- LENTO O VELOCE

#### **CLICCA IN ALTO A DESTRA PER APRIRE IL MENU IMPOSTAZIONE**

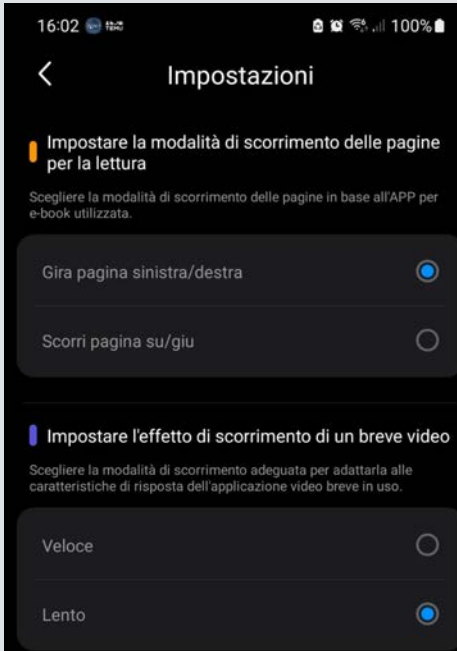

### SE HAI UN **I PHONE** RICORDATI DI ANDARE IN IMPOSTAZIONE E ABILITARE L'**ASSISTIVE TOUCH**

## **GUIDA UTENTE**

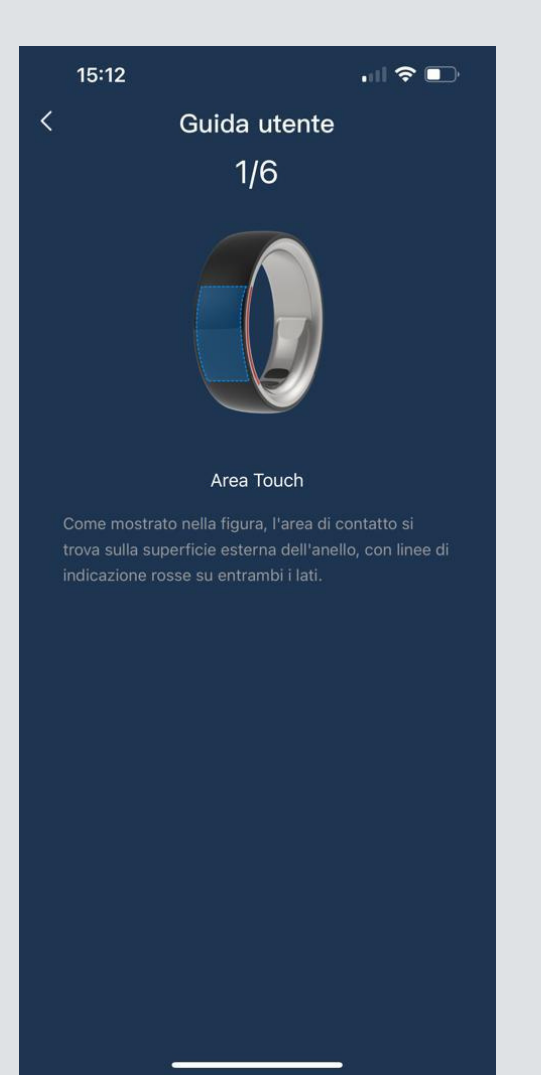

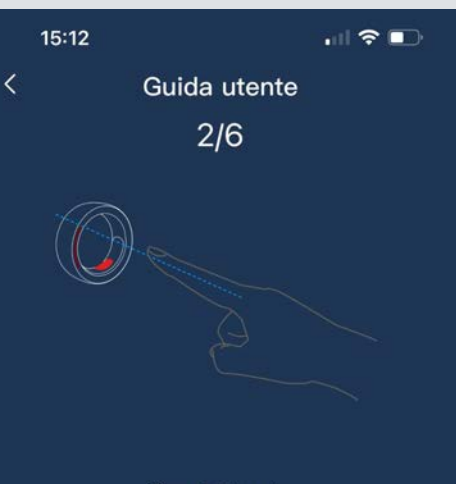

#### Come indossarlo

Prestare attenzione al modo in cui si indossa lo smart ring se si desidera utilizzare la funzione smart touch. In questo caso lo smart ring deve essere indossato sul dito indice con la luce rossa del sensore in direzione del palmo e l'area touch verso il quando il segno rosso è allineato con la linea centrale del dito indice, come indicato dalla linea tratteggiata blu nell'immagine precedente).

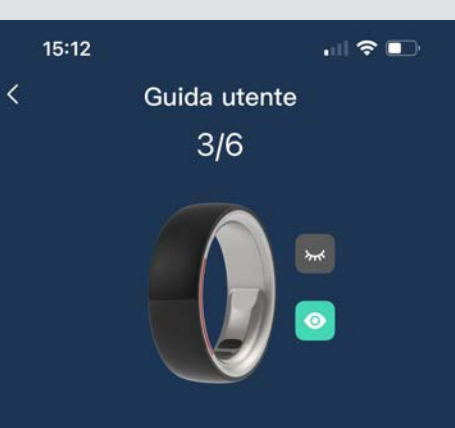

#### Riposo/risveglio rapido

Smart Sleep: la funzione smart touch entrerà automaticamente nello stato di sospensione dopo un periodo di funzionamento senza tocco. Nello stato di sospensione, l'anello non risponde al tocco, è necessario riattivarlo prima di utilizzarlo

#### Metodo di riattivazione:

1.Impostazione smart touch nell'APP: riapri o riattiva 2. Gesto di attivazione sullo smart ring: scorri a lungo e poi fai doppio clic una volta nell'area touch.

## **GUIDA UTENTE**

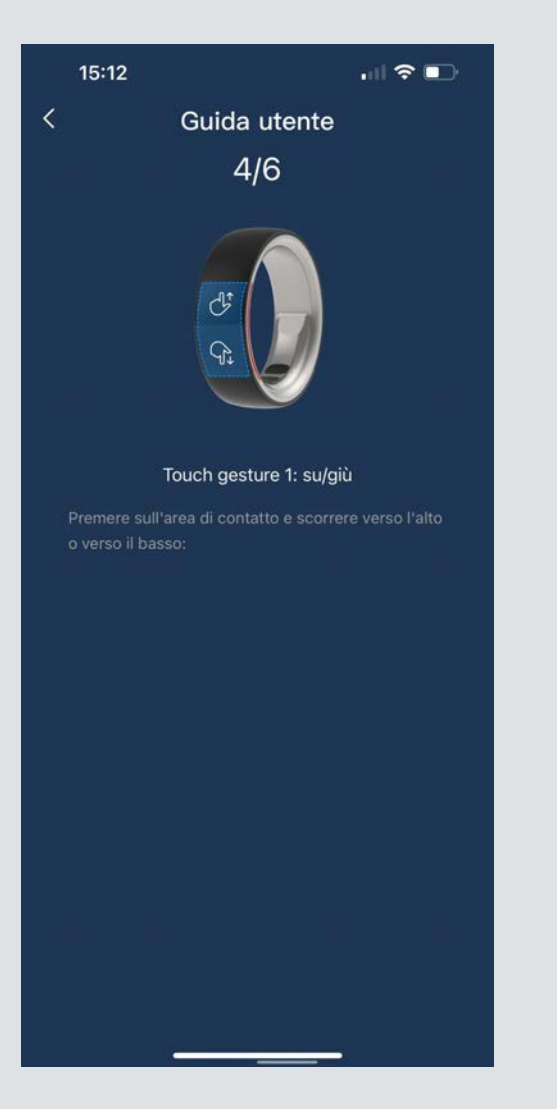

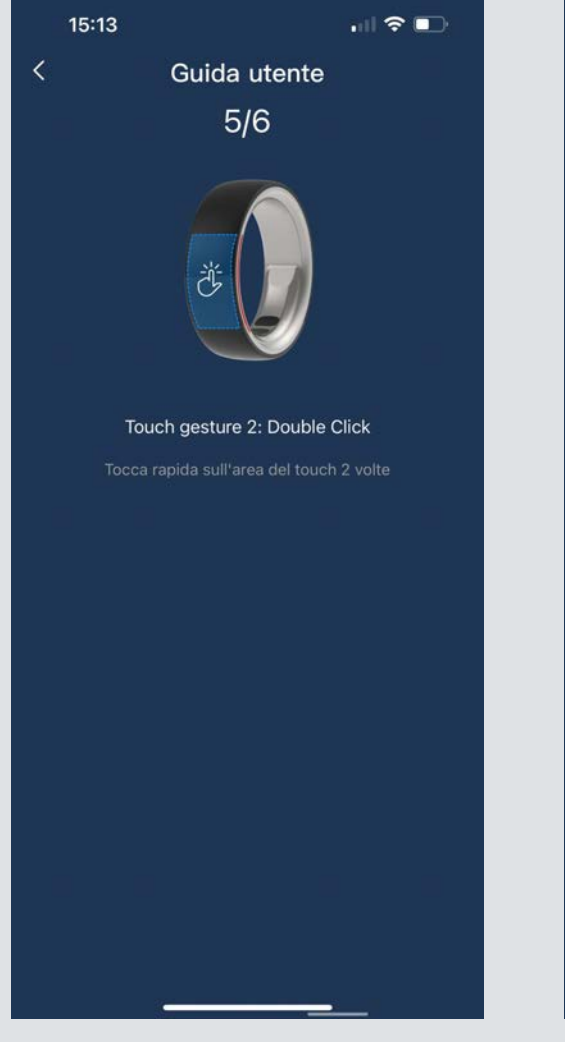

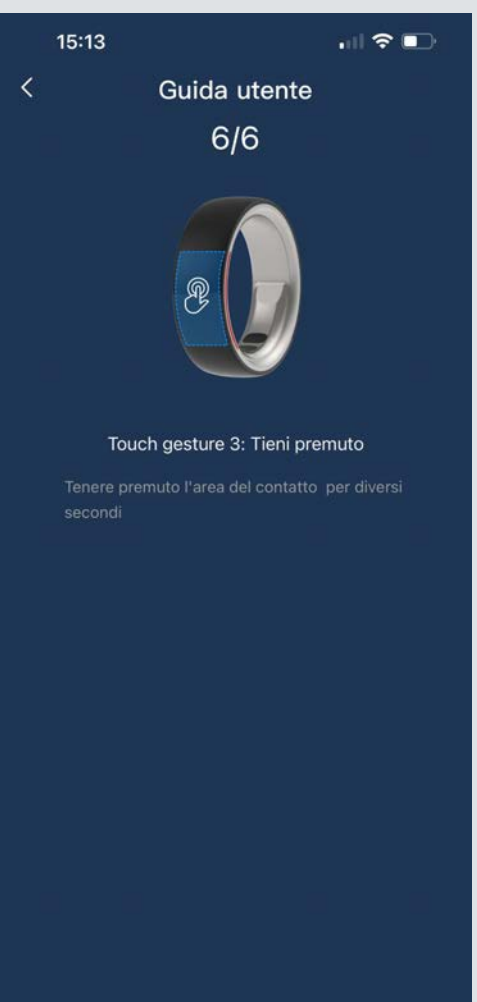

#### **SMART LIFE Video Breve**

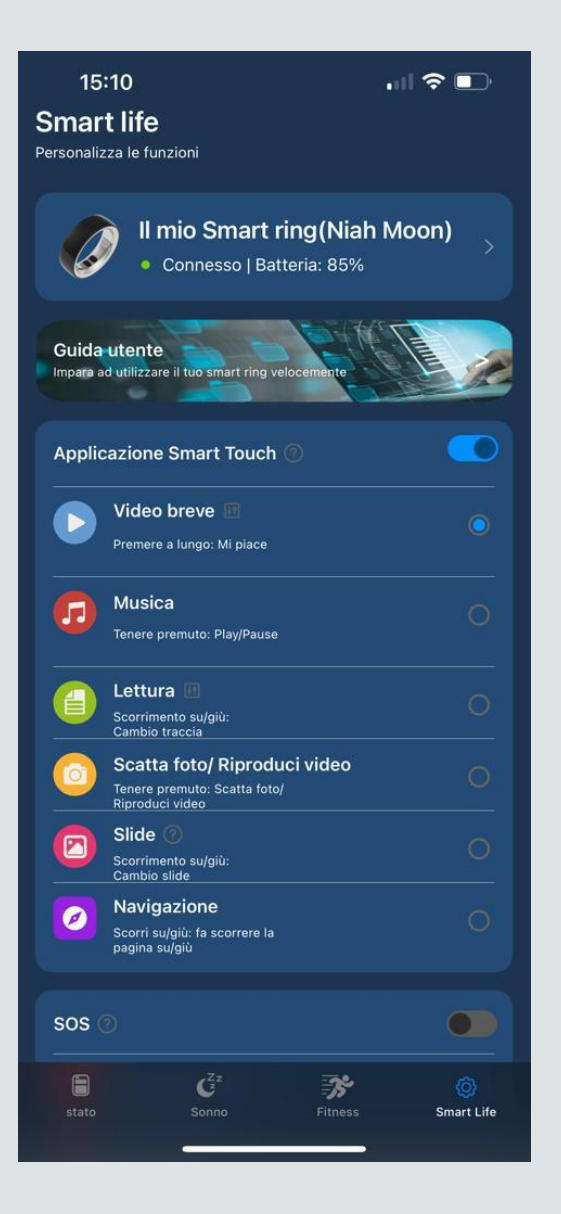

1) ABILITA APPLICAZIONE SMART TOUCH 2) SELEZIONA VIDEO BREVE 3) APRI TIK TOK O INSTAGRAM E VEDI I TUOI REEL

#### **SCROLLA PER PASSARE AL VIDEO SUCCESSIVO TIENI PREMUTO PER METTERE MI PIACE**

IL DISPOSITIVO E' SETTATO PER IL RISPARMIO **ENERGETICO LADDOVE DOVESSE ANDARE IN** STANDBY SARÀ NECESSARIO SCROLLARE SU E GIU E **CLICCARE RIPETUTAMENTE** 

#### **SMART LIFE Musica**

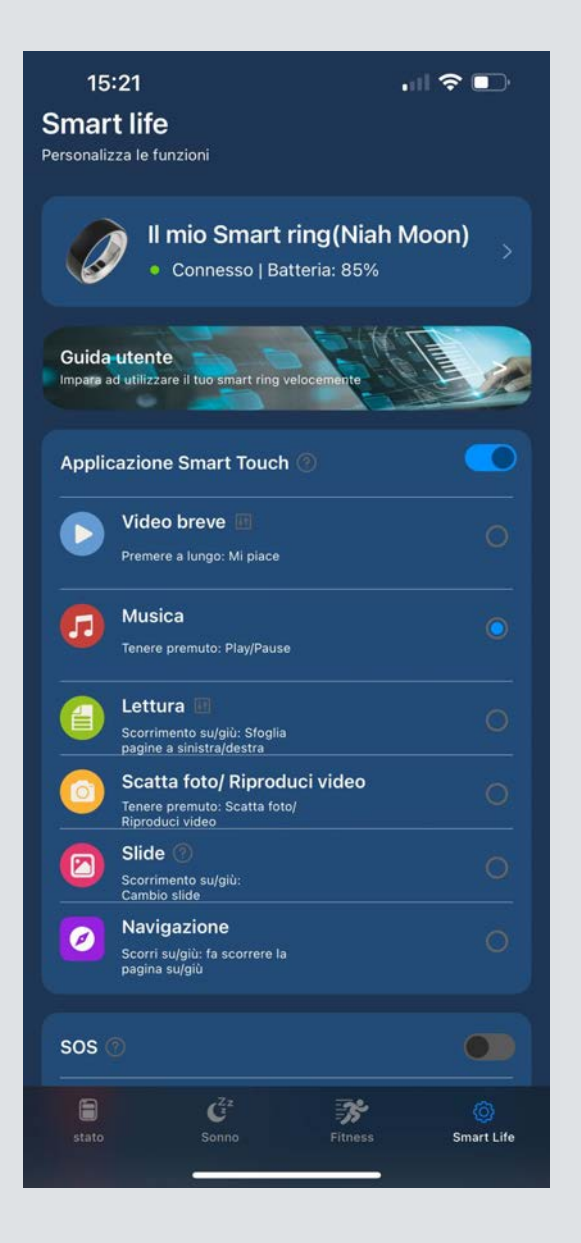

1) ABILITA APPLICAZIONE SMART TOUCH 2) SELEZIONA MUSICA 3) APRI APP MUSICALE E VEDI I TUOI REEL

#### **SCROLLA PER PASSARE AL VIDEO SUCCESSIVO TIENI PREMUTO PER METTERE IN PAUSA**

IL DISPOSITIVO È SETTATO PER IL RISPARMIO **ENERGETICO LADDOVE DOVESSE ANDARE IN** STANDBY SARÀ NECESSARIO SCROLLARE SU E GIU E **CLICCARE RIPETUTAMENTE** 

#### **SMART LIFE** Lettura

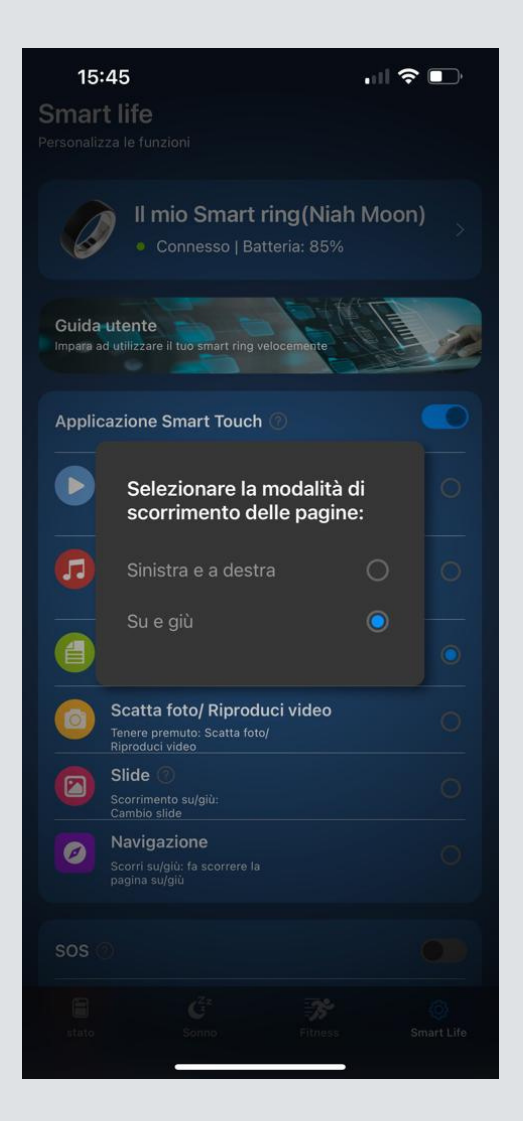

1) ABILITA APPLICAZIONE SMART TOUCH 2) SELEZIONA LETTURA 3) APRI APP DI LETTURA 4) A SECONDA DELL'APP, SCEGLI LA MODALITA DI SCORRIMENTO (DESTRA/SINISTRA SU/GIÙ)

ad esempio su kindle lo scorrimento ideale è destra/sinistra

#### SCROLLA PER PASSARE DA UNA PAGINA ALL'ALTRA **DEL TUO LIBRO/DOCUMENTO**

IL DISPOSITIVO È SETTATO PER IL RISPARMIO **ENERGETICO LADDOVE DOVESSE ANDARE IN** STANDBY SARÀ NECESSARIO SCROLLARE SU E GIÙ E **CLICCARE RIPETUTAMENTE** 

#### **SMART LIFE** Scatta foto/riproduci video

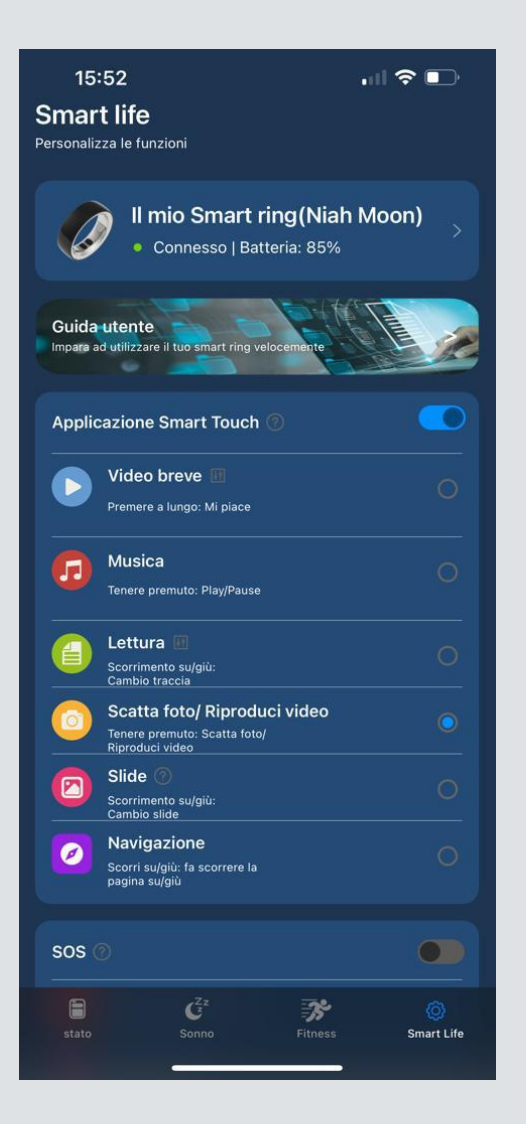

1) ABILITA APPLICAZIONE SMART TOUCH 2) SELEZIONA SCATTA FOTO/RIPRODUCI VIDEO 3) APRI CAMERA O GALLERIA VIDEO 4) SCATTA FOTO O RIPRODUCI VIDEO TENENDO PREMUTO NELLA ZONA TOUCH

IL DISPOSITIVO È SETTATO PER IL RISPARMIO **ENERGETICO LADDOVE DOVESSE ANDARE IN** STANDBY SARÀ NECESSARIO SCROLLARE SU E GIÙ E **CLICCARE RIPETUTAMENTE** 

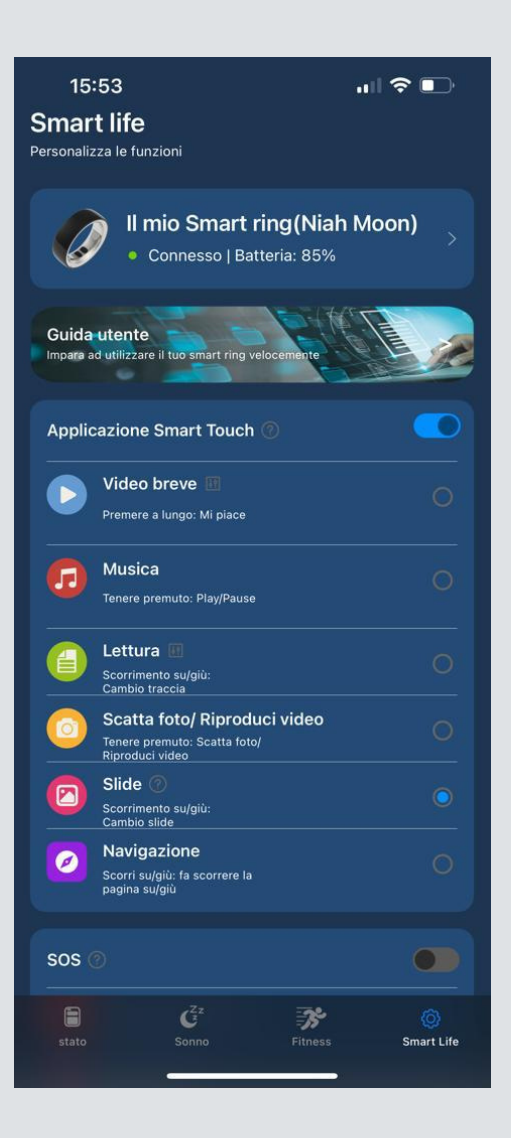

## 1) ABILITA APPLICAZIONE SMART TOUCH 2) SELEZIONA SLIDE 3) SCOLLEGA IL BLUETOOTH DEL TUO SMARTPHONE 3) COLLEGA LO SMART RING AL TUO PC

4) APRI UNA PRESENTAZIONE E SCROLLA PER FAR ANDARE **AVANTI I F PAGINE** 

PRIMA DI RICOLLAGRE IL TUO SMART RING ALL'APP E ALLO **SMARTPHONE ARRICURATI DI AVER SCOLLAGATO IL DISPOSITIVO DAL PC** 

II DISPOSITIVO È SETTATO PER IL RISPARMIO ENERGETICO LADDOVE DOVESSE ANDARE IN STANDBY SARÀ NECESSARIO SCROLLARE SU E GIÙ E CLICCARE RIPETUTAMENTE

#### **SOS CHIAMATA**

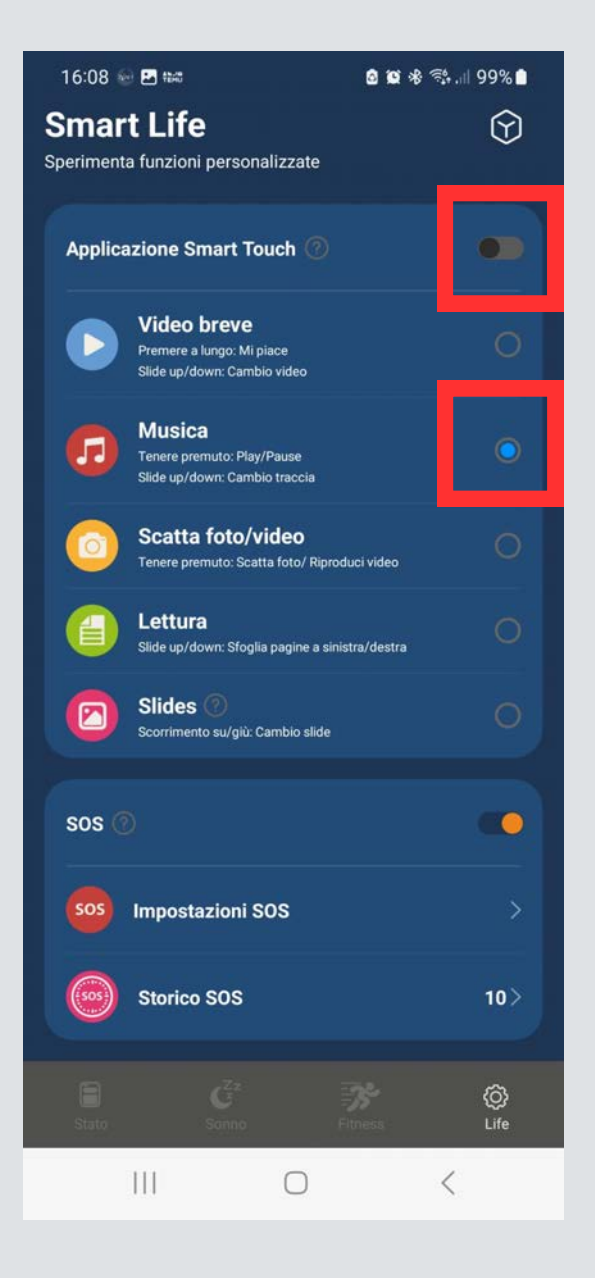

## **IMPORTANTE** PER IL CORRETTO FUNZIONAMENTO DI QUESTA FUNZIONE È NECESSARIO **DISATTIVARE APPLICAZIONE SMART TOUCH E FLAGGARE MUSICA**

1) ABILITA APPLICAZIONE SMART TOUCH 2) SELEZIONA SOS 3) VAI IN IMPOSTAZIONI DELLO SMARTPHONE E **ABILITA LA FUNZIONE SOS EMERGENZA** 4) SCORRI SU E GIU E CLICCA SUL TOUCH 10 VOLTE PARTIRA LA CHIAMATA DI FMFRGENZA

IL DISPOSITIVO È SETTATO PER IL RISPARMIO **ENERGETICO LADDOVE DOVESSE ANDARE IN** STANDBY SARÀ NECESSARIO SCROLLARE SU E GIÙ E **CLICCARE RIPETUTAMENTE** 

#### **COME SCOLLEGARE IL DISPOSITIVO**

1) CLICCA SU IL MIO SMART RING 2) CLICCA SU DISCONNESSIONE SMART RING 3) CONFERMA DISCONNESSIONE

#### **IMPORTANTISSIMO, ESEGUIRE LA DISCONNESSIONE ANCHE DALLE IMPOSTAZIONE BLUETOOTH**

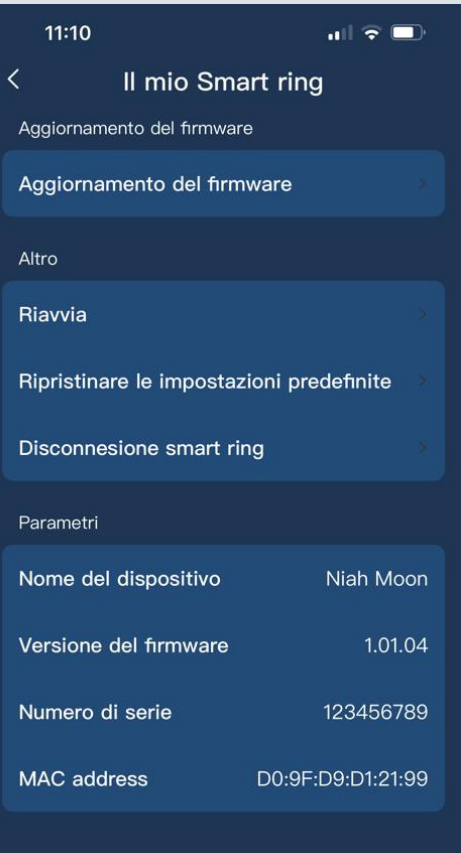

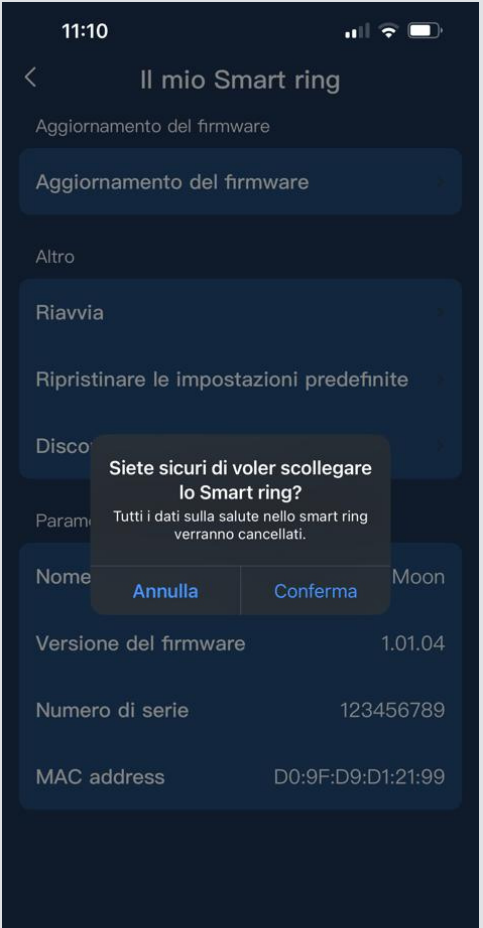

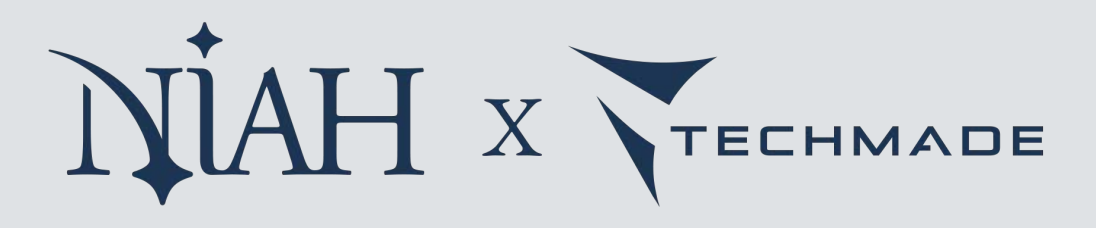